### **AUTHM\$ - Test Authorisation Point from Menu Handler**

The AUTHM\$ routine is used by the Menu Handler to test an authorisation point position for use with the \$AUTH32 system of authorisation vetting.

#### 1. Invocation

To establish an Authorisation Point:

CALL AUTHM\$ USING point

where point is a PIC X(10) variable or literal containing the authorisation point name.

## 2. STOP Codes and Exception Conditions

No STOP codes are generated.

The following EXIT codes may be returned by AUTHM\$:

| EXIT code | \$\$COND | Description    |
|-----------|----------|----------------|
| 1         | 1        | Access denied. |

## 3. Programming Notes

Authorisation points should be set in the application using AUTHM\$ at places where further progress is allowed with valid authorisation. Access is established in the tables maintained by \$AUTH32. All authorisation points occurring within the application must be defined in the AUTHP database on the application program which can be maintained using the \$AUTHP development utility.

It is up to the application program to deal with an access denied error from the AUTHM\$ subroutine.

AUTHM\$ will only be activated if the sign-on program established using \$CUS ('Customise sign-on'/'Authorisation vetting') is set to \$AUTHEX. See the \$AUTH32 Notes for further details.

In addition to checking the authorisation point, a call to AUTHM\$ will load the authorisation point database (AUTHP on unit \$P) into the authorisation tables on the master, (\$OPID on unit \$M). This

will be performed for a new system and also for an application which has a different AUTHP build number from that held in the \$OPID database.

If this load from DBAUTHP to DB\$OPID occurs the following window will be displayed by AUTHM\$:

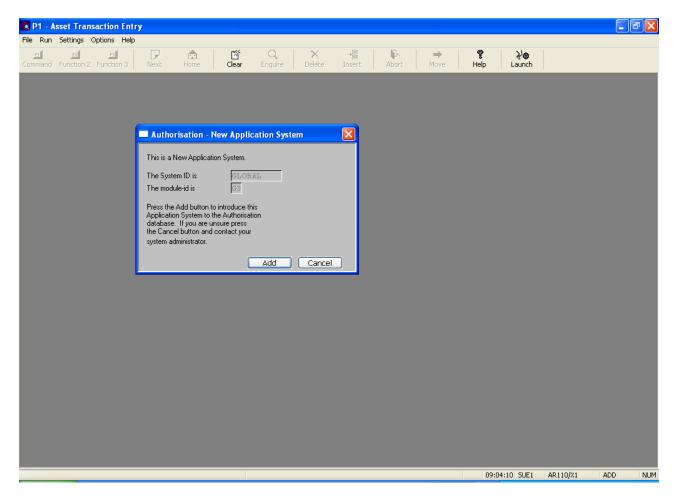

AUTHM\$, when authorisation checking is active, may display one of the following messages:

| Error<br>Code | Message                      | Reason                                                                          | \$\$COND |
|---------------|------------------------------|---------------------------------------------------------------------------------|----------|
| 1             | Cannot open \$OPID on<br>\$M | Cannot open \$OPID either because it is not present or it is corrupt or in use. | 1        |
|               |                              |                                                                                 |          |

Updating32bitapps.doc Page 2 of 6

| 2  | Cannot open AUTHP on<br>\$P                        | Cannot open the AUTHP database either because it is not present is in use or is corrupt.                                 | 1 |
|----|----------------------------------------------------|----------------------------------------------------------------------------------------------------|---|
| 4  | No user account for opid                           | The current user is not present in the \$OPID database and must be added using \$AUTH32. This is very unlikely to occur. | 1 |
| 5  | You do not have access to this facility            | Access to the system/module/authorisation point has been denied for the current user.                                    | 1 |
| 6  | User account disabled for opid                     | This operator has been disabled. The operator can be enabled using \$AUTH32.                                             | 1 |
| 7  | System/user combination is invalid for system/opid | The combination of the System and User is invalid for the combination of the current System and Operator.                | 1 |
| 8  | Account is not active until date                   | The activation date for the current user is prior to the current date. This can be amended using \$AUTH32.               | 1 |
| 9  | Account expired on date                            | The current date is passed the expiry date for this user. The expiry data can be modified using \$AUTH32.                | 1 |
| 10 | Access profile denies access at this time          | The user's access profile denies access at this time. The log on profile can be modified using \$AUTH32.                 | 1 |

| 11 | Invalid calling authorisation point (authp)                   | The authorisation point within the application is not present in the \$OPID database and was therefore not present within the AUTHP database. The AUTHP database must be modified, the system/module combination removed using \$AUTH32 and the system reloaded. | 1 |
|----|---------------------------------------------------------------|----------------------------------------------------------------------------------------------------|---|
| 12 | Authorisation point password expired on date                  | The authorisation point password has expired. The length of time a password is active can be modified using \$AUTH32.                                                                                                    | 1 |
| 13 | No system-id                                                  | The current system-id, \$\$SYID, has not been set up by either the menu entry or the application program when authorisation checking is active.                                                                                                    | 1 |
| 14 | Database (\$OPID unit<br>\$M) is full and must<br>be extended | One or record sets in the \$OPID database is full. The database must be extended using \$BADGN.                                                                                                    | 1 |
| 15 | Invalid password start date                                   | The start date for the password associated with an authorisation point is invalid. This may be due to database corruption.                                                                                                    | 1 |
| 16 | Invalid system-<br>id/module-id<br>combination                | The system/module combination is not present in the \$OPID database. The                                                                                                    | 1 |

|    |                                                          | system/module combination must be set using \$AUTH32.                                                                                                    |   |
|----|----------------------------------------------------------|----------------------------------------------------------------------------------------------------|---|
| 17 | Couldn't determine gen. number of DB\$OPID               | It was not possible determine the generation number of the \$OPID database. This may be due to database corruption.                                                                                                    | 1 |
| 18 | Couldn't determine<br>gen. number of DBAUTHP             | It was not possible to determine the generation number of the AUTHP database. This may be due to database corruption.                                                                                                    | 1 |
| 19 | Illegal DB\$OPID & DBAUTHP gen. number combination       | Either the AUTHP or the \$OPID database or both has an incorrect generation number and no legacy version of the AUTHM\$ routine is available to cope with the problem.                                                                           | 1 |
| 20 | Older version of<br>Authorisation database<br>detected   | Either the AUTHP or \$OPID database is of the incorrect generation number but a legacy version of AUTHM\$ has been used to check them. The \$OPID database should be upgraded as soon as possible if it is not of the current generation number. | 1 |
| 21 | Incorrect version<br>number detected for<br>SysID/Module | The version number set for the system/module combination is invalid. Either an attempt was made to use an old application program or the version was not set correctly using                                                                     | 1 |

|    |                                          | \$AUTH32.                                                                                                    |   |
|----|------------------------------------------|----------------------------------------------------------------------------------------------------|---|
| 22 | Unable to read authorisation file header | There is no header record in the \$OPID database. Either \$AUTH32 has not been run on the database or the database is corrupt. | 1 |

#### Note that the following calling convention:

CALL AUTHM\$ USING opid frame

where opid is a PIC X(4) variable or literal containing the operator-id; and frame is a PIC X(8) variable or literal containing a frame name is considered obsolete and is only supported to provide compatibility with early versions of Global-3000.

## 4. Examples

[no examples available]

## 5. Copy-Books

None.

# 6. See Also

| \$AU1H32 | Authorisation vetting                      |
|----------|--------------------------------------------|
| \$AUTHP  | Maintain AUTHP database                    |
| AUTHA\$  | Test Authorisation Point                   |
| AUTHB\$  | Test Authorisation Point from Menu Handler |
| AUTHL\$  | Load Authorisation Points                  |
|          |                                            |